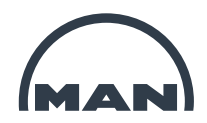

# **Guideline to complete supplier's declarations of MAN Energy Solutions SE**

## *General Information*

In order to comply with legal requirements regarding the international supply chain, MAN Energy Solutions SE requires information from its suppliers.

We ask you as our supplier to provide this information via the attached form. Some background information and explanations in order to complete the form correctly are provided with this guide. Kindly read and take note of the following directions to avoid mistakes and unnecessary complaints.

This digital process is aligned with our customs authorities. In case you decide to use your own document we expect it to comply with all necessary legal requirements. Please include all FTA countries and ensure proper identification of materialnumbers.

Our PO-number can be found in the top right part of the PDF file. If you are not familiar with this number upon receiving the request kindly align with your sales department.

### Time for completion

Delays have an immediate impact on our on-time delivery to our customers. We require your answer with the delivery of the goods at our premises at the latest. The digital version of our file is sufficient so no additional paper-letter is required. In case you face difficulties with providing the data on time, we appreciate a short information in advance.

Point of contact at supplier

Kindly let us know the responsible contact within your organization concerning country of origin and preference statements. Please forward our requests within your company if required.

Point of contact at MAN Energy Solutions SE

Department Origins and Preferences Email: [wup@man-es.com](mailto:wup@man-es.com)

Purchasing Terms and Conditions

https://www.man-es.com/purchasing/general-purchasing-conditions

Thank you for your support!

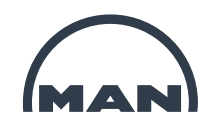

### *1. Introduction*

#### **a) Preferential Origin**

As EU supplier you can document the preferential origin of your products either with a single or a long-term supplier's declaration according to the customs codex of the union. In general we ask for single declarations. For products which we receive on a regular basis we ask for long-term declarations once a year. Long-term declarations are used to cover a specific time period. The longest possible time span is two years, starting with the issue date of the declaration. In case the long-term declaration is issued retroactively it is only possible to do so for deliveries which took place during the period of one year backwards from the issue date of the declaration. For deliveries which took place more than one year in the past it is only possible to issue single declarations.

The wording of the declaration is dictated by law and may not be altered or added to. Please take note that you are obliged to notify MAN Energy Solutions SE immediately about any changes. The creation of the declarations is done without involvement of the customs authorities. You are responsible for the correctness of your statements to MAN Energy Solutions SE, customs authorities and the responsible chamber of commerce. Kindly note the advice about consequences of false origin documentation below.

#### **b) Non-preferential origin**

As EU supplier you can use our form to document the non-preferential origin of your goods as well. If that is not possible we kindly ask you to provide a certificate of origin or a special supplier's declaration for non-preferential origin. The information on the non-preferential origin according to articles 60 f of the unions customs codex are used for multiple purposes in international trade. Therefore we ask you to provide this information in any case even if no preferential origin can be declared.

#### **c) Number in the combined nomenclature (statistical product number)**

The statistical product number is an unequivocal codification of the products that are essential for foreign trade transactions The statistical product number is based on the "combined nomenclature" of the EU. It is standard throughout EU. It corresponds to the "customs tariff number" (code number) of the Common Customs Tariff. In addition to the information on product origin, please also send us the 8 digit statistical product number for each of your products.

#### **d) Advice on the consequences of providing incorrect details**

The details we require form you are highly relevant in legal terms. Incorrect details may trigger consequences under civil law, criminal law and the law of administrative fines. Please therefore ensure that you prepare the documents with the greatest of care and subject them to thorough legal examination. An invalid supplier's declaration may for example have the following consequences:

- Withdrawal of preferential proofs issued, causing the subsequent levy of customs duty on the exported products in the country of import
- Civil claims against the issuer of the incorrect long-term supplier's declaration, for example owing to the subsequent levy of customs duty in the country of import
- Punishment as a tax irregularity according to § 379 of the Abgabenordnung (AO) *[German Fiscal Code]*, aiding and abetting tax evasion (§ 378 AO) or as a tax offence through aiding and abetting tax evasion (§ 370 AO).

If you have and doubts or queries about your details, please contact your local tax authority or chamber of trade and industry.

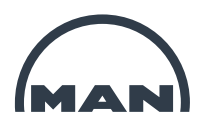

## *2 Single/Longterm – suppliers declaration*

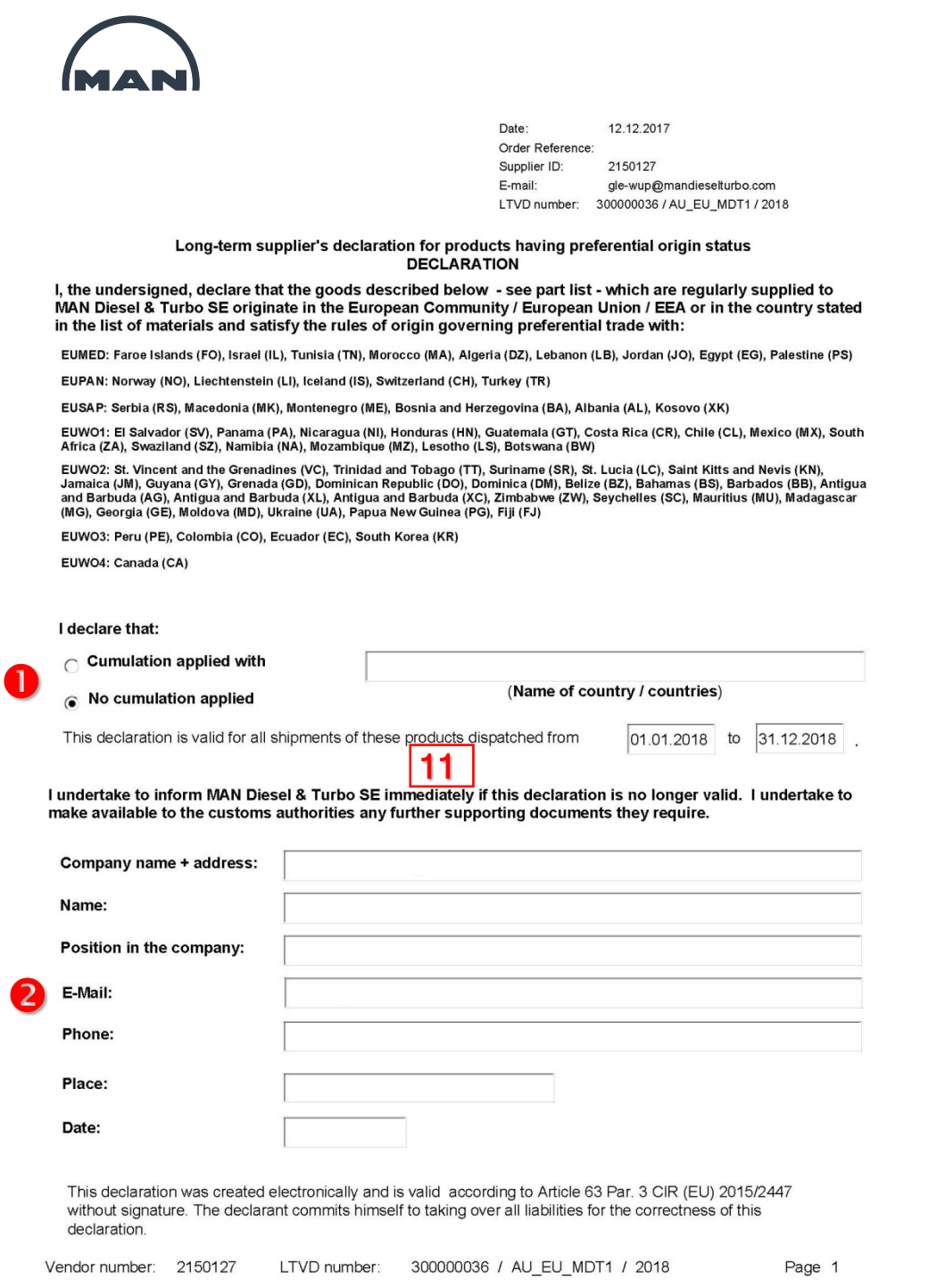

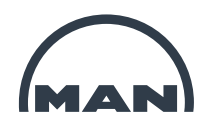

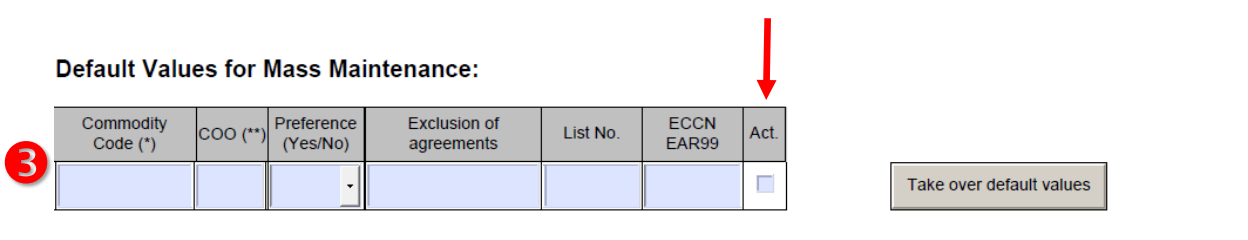

#### **Part List:**

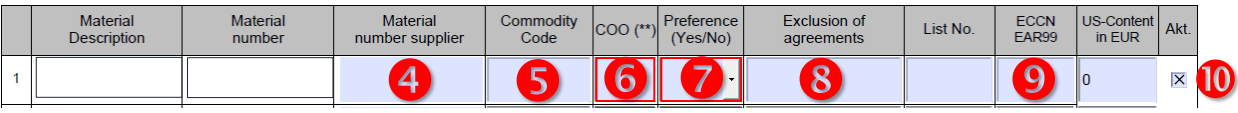

#### Explanation:

- 1. Please state if a cumulation was applied in order to achieve the origin status
- 2. Check if your contact data is correct and fill out the red marked lines
- 3. The form is able to prefill all lines at once with information filled-in here. In case that single items have different origin attributes it is necessary to change these items in below list. Mandatory fields are "COO" and "Preference Yes/No". IMPORTANT – The arrow indicates that the "Active" column has to be completed for the mass maintenance too in order for the data to be saved correctly in the part list.
- 4. State your material number here
- 5. Check and correct the commodity code here if necessary
- 6. Fill in the country of origin (verified according to articles 60 and 61 of the unions customs codes). Please state the specific country, stating "EU" only is not enough. (mandatory field)
- 7. Indicate the preference status of the material according to the country groups on page one (mandatory field)
- 8. To exclude one country from positive preference it is necessary to state the group name. E.g. EUMED, EUSAP to set both zones to negative preference. If you enter multiple group names they have to be separated by comma and space.
- 9. Enter information on the material in case it is export control classification relevant or in case of US material
- 10. In order to send back partially completed forms it is possible to de-activate lines. In case a line is set to actice all mandatory fields have to be completed (COO and Preference Yes/No). A de-activated line can be left empty
- 11. For longterm declarations, the validity period is printed here

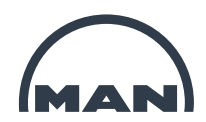

## *2a Explanations regarding point 9*

#### **1) Dual-Use / AL-Number**

Using the product number of your products, you can determine, using the correlation list, whether they are relevant for the export list:<br>(> http://www.ausfuhrkontrolle.info/ausfuhrkontrolle/de/queterlisten/umschluesselungs (►[http://www.ausfuhrkontrolle.info/ausfuhrkontrolle/de/gueterlisten/umschluesselungsverzeichnis/index.html\)](http://www.ausfuhrkontrolle.info/ausfuhrkontrolle/de/gueterlisten/umschluesselungsverzeichnis/index.html)

If there are entered, make a detailed check in the export list under list number: (►[http://www.ausfuhrkontrolle.info/ausfuhrkontrolle/de/gueterlisten/ausfuhrliste/index.html\)](http://www.ausfuhrkontrolle.info/ausfuhrkontrolle/de/gueterlisten/ausfuhrliste/index.html) If the description there and the specification match your product, please enter the export list number in the corresponding field of our form.

#### **2) ECCN / EAR99**

- a) Creating the ECCN and classification with respect to EAR99
	- The Export Control Classification Number (ECCN) is a five digit alphanumeric code, which identifies products that are listed on the American Commerce Control List, CCL.
	- The CCL consists of ten categories (0-9) and five groups (A-E). Their designations correspond to Part I Section C of the German export list or the product list in Annex I of EC Regulation 1334/2008.
	- For example: Under ECCN 3A001, the first digit ("3") refers to the relevant category (in this case: General Electronics), the second digit ("A") refers to the group (in this case: systems, equipment and components). The last three digits (001) stand for the reason for checking (in this case: national security).
	- The content of the American list does not entirely match the German one. As a result, list items known in a German or European context cannot simply be "translated" into American.
	- EAR99 classifies products that are subject to the EAR, but are not listed in the CCL, or are they checked by another US authority. An example involves low technology products, for example simple office materials, perfumes, toys et al. most US products fall within the EAR99 category.
	- A number of different options can be used to help obtain correct ECCNs:
		- Information from the US manufacturer or developer
		- Our own internal classification which uses the alphanumeric lists of the Commerce Control List
		- Formal classification request to the BIS
		- Commodity Classification Website Solicitation of the BIS (connecting site to companies)
- a) Manufacturers' websites
	- Many American suppliers (such as Microsoft) offer their product classifications online for information purposes However, this online information is not legally binding. In some cases, it is difficult to determine the classification despite the email assistance offered.
	- If a German company uses information from the supplier that subsequently proves tob e incorrect, the German company is responsible, even if it based its export calculation on such information in good faith. Nevertheless, a routine inquiry to the supplier at least provides an indication of the possible classification.

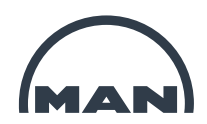

## *2b Technical requirements*

Our supplier's declaration form was built for Adobe Reader. In case you use a different program or a browser technical issues with inbuilt functionalities might arise and critical information could be missing. Therefore we recommend to use the free version of Adobe reader which can be downloaded here:<https://get.adobe.com/de/reader/>

#### **Possible Errors:**

**a) The file was opened with a different PDF program (not Adobe Reader) – Result: prefilled information is missing** 

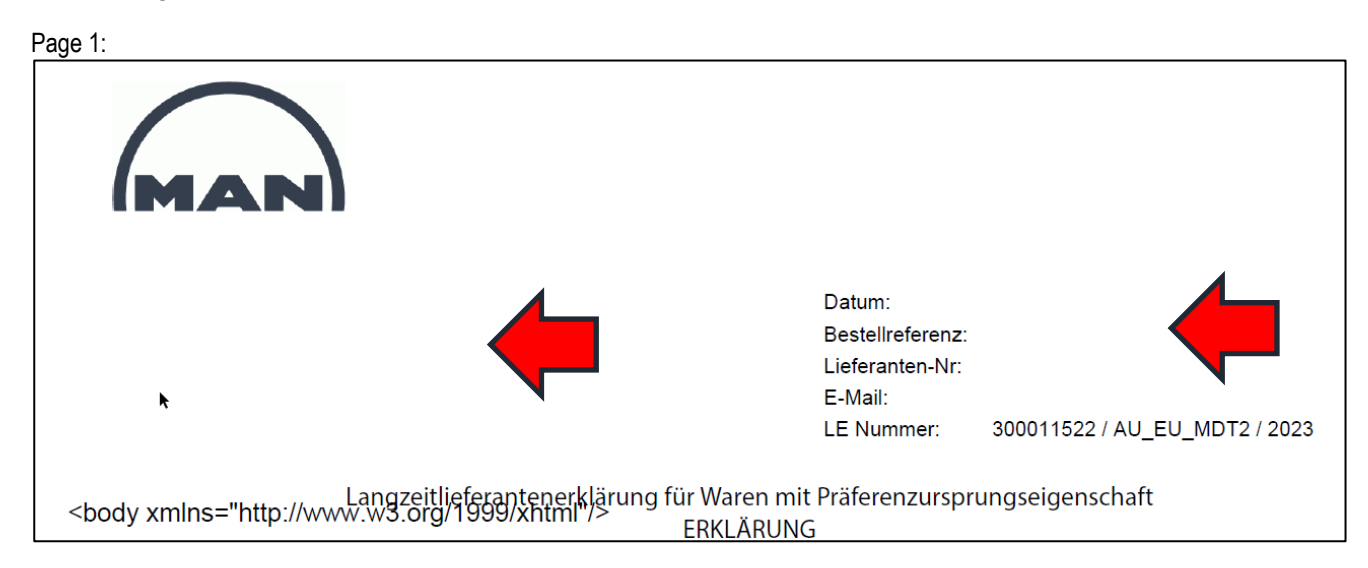

Page 2

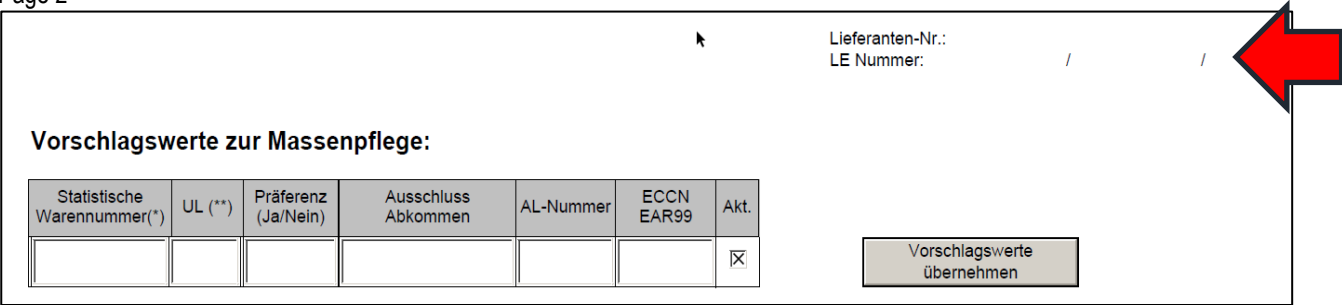

## **Solution to the Problem:**

- Save file locally<br>- Open file with A
- Open file with Adobe Reader

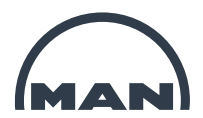

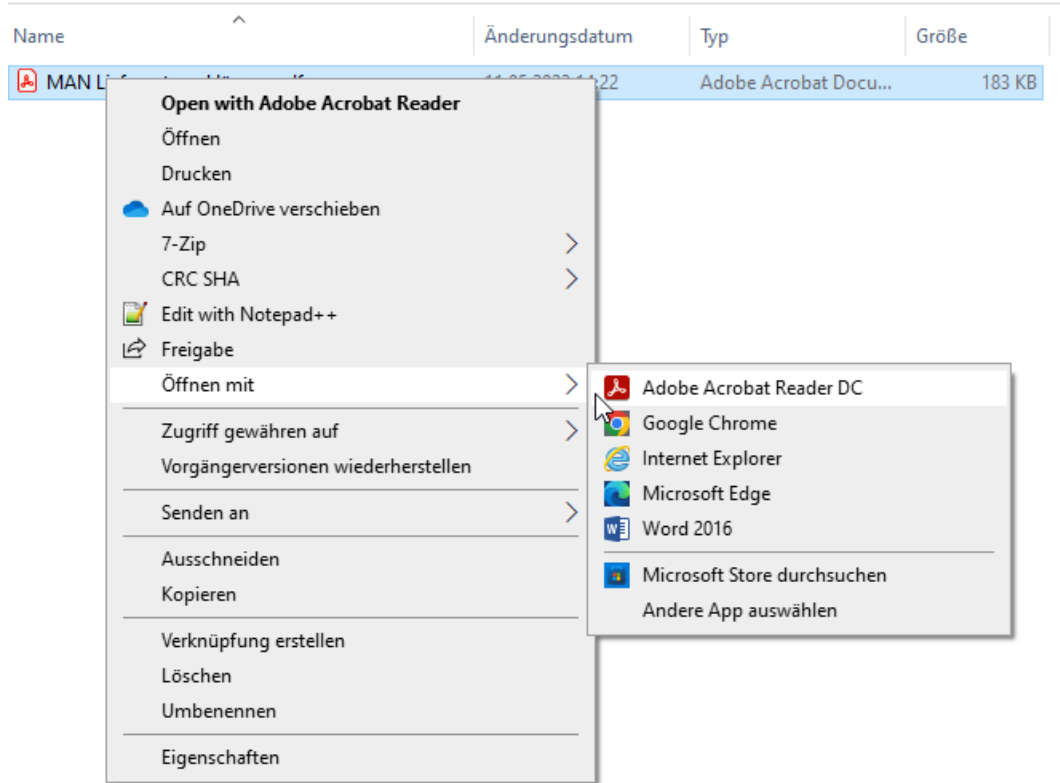

## $\rightarrow$  Completion is possible

-

### **b) Partial completion of the document**

The last column of page two is prefilled with "X". In case you cannot complete the request for all lines the "X" needs to be removed. Otherwise saving or forwarding the file via email is not possible.

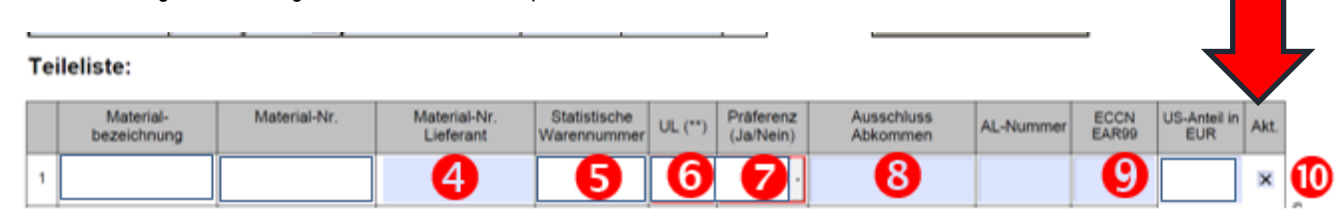

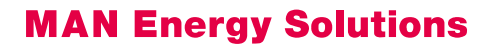

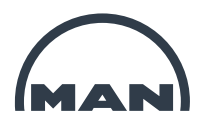

### **c) Error Message if not fully completed**

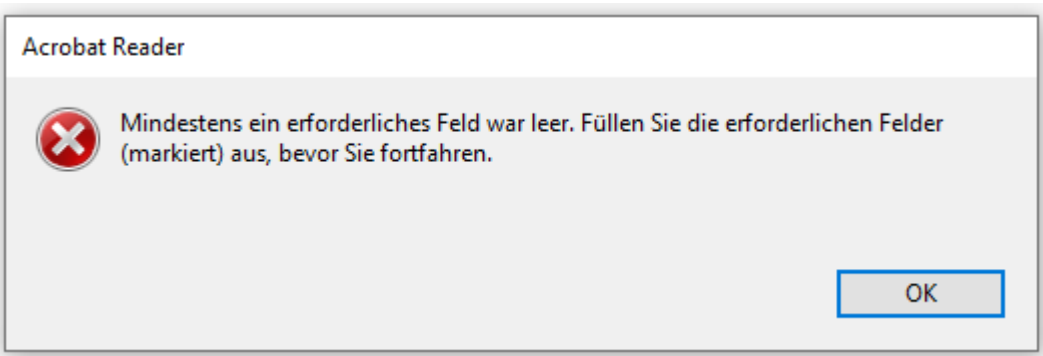

Solution: Complete all data fields with a red frame or deactivate the "X" in the last column

### **d) Error while opening \*.pdf files**

This is a known error of Adobe Reader. More information can be found here: [https://helpx.adobe.com/reader/kb/error-opening-acrobat](https://eur04.safelinks.protection.outlook.com/?url=https%3A%2F%2Fhelpx.adobe.com%2Freader%2Fkb%2Ferror-opening-acrobat-reader-extended-pdfs.html&data=05%7C01%7Cmichael.hirschvogel%40man-es.com%7Cfe9adcb5b94e446d0b9a08db2eab1080%7Cd5f1616ec93d4966a1a4a5ccabbd76cb%7C0%7C0%7C638155084489542147%7CUnknown%7CTWFpbGZsb3d8eyJWIjoiMC4wLjAwMDAiLCJQIjoiV2luMzIiLCJBTiI6Ik1haWwiLCJXVCI6Mn0%3D%7C3000%7C%7C%7C&sdata=zh3PSgJ0CnKpaURRYj6jv7UO%2Bc69j3PAI3QMWn1Tmv0%3D&reserved=0)[reader-extended-pdfs.html](https://eur04.safelinks.protection.outlook.com/?url=https%3A%2F%2Fhelpx.adobe.com%2Freader%2Fkb%2Ferror-opening-acrobat-reader-extended-pdfs.html&data=05%7C01%7Cmichael.hirschvogel%40man-es.com%7Cfe9adcb5b94e446d0b9a08db2eab1080%7Cd5f1616ec93d4966a1a4a5ccabbd76cb%7C0%7C0%7C638155084489542147%7CUnknown%7CTWFpbGZsb3d8eyJWIjoiMC4wLjAwMDAiLCJQIjoiV2luMzIiLCJBTiI6Ik1haWwiLCJXVCI6Mn0%3D%7C3000%7C%7C%7C&sdata=zh3PSgJ0CnKpaURRYj6jv7UO%2Bc69j3PAI3QMWn1Tmv0%3D&reserved=0)

Acrobat Reader displays the following error while opening a Reader Extended PDF:

*"This document enabled extended features in Adobe Acrobat Reader. The document has been changed since it was created and use of extended features is no longer available. Please contact the author for the original version of this document".*

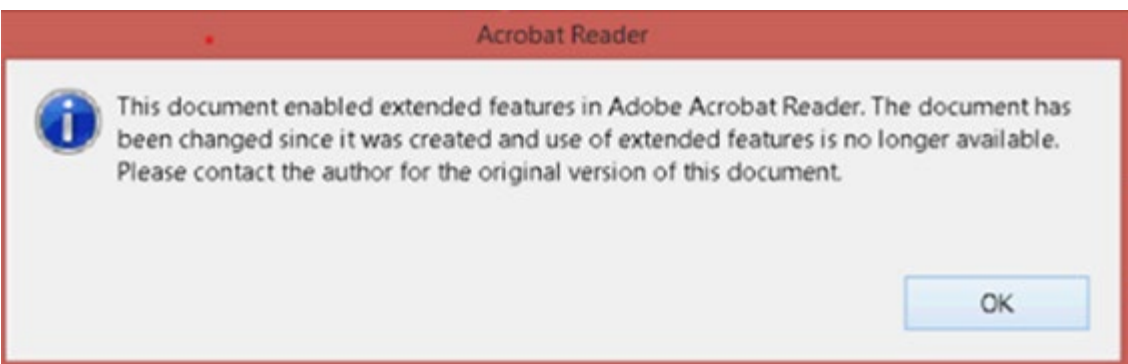

**Solution: Delete file "addressbook.acrodata file"**

- 1. Quit the Acrobat Reader application if it's already running.
- 2. Take a backup of your "addressbook.acrodata" file from the following locations:
- o **For Windows:** C:\Users\<UserName>\AppData\Roaming\Adobe\Acrobat\DC\Security
- o **For macOS:** /Users/<user name>/Library/Application Support/Adobe/Acrobat/DC/Security
- 3. Delete the "addressbook.acrodata" file from the location in step 2.

**Note:** Deleting the "addressbook.acrodata" file will also delete the certificates that were manually trusted. You'll need to again add or import certificates that were manually trusted. Certificates from AATL/EUTL can be added using **Edit** > **Preferences** >**Trust Manager**.

4. Launch the Acrobat Reader application. A new addressbook.acrodata file will be created with the correct certificate version.